# Communications Server for Windows®

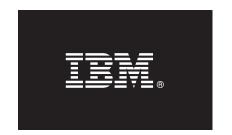

## Version 6.1.3

# **Quick Start Guide**

This guide is intended to get you started with Communications Server for Windows V6.1.3.

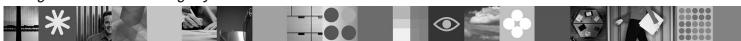

National language version: To obtain the Quick Start Guide in other languages, access the PDF files on the product CD.

#### **Product overview**

Communication Server for Windows is a business solution that can enable you to create an integrated enterprise-wide network with a mix of operating systems and computer hardware to connect business resources over wide geographic areas.

Communications Server for Windows is the solution for companies that:

- Run multiprotocol or multiple networks
- Have existing SNA applications that they want to extend over TCP/IP networks
- · Wish to consolidate SNA resources closer to the data center
- Need to support users in a variety of locations in the office, at home or traveling

#### Want to:

- Improve data security over the Internet/Intranet while improving network availability
- Use Branch Extender or Enterprise Extender advanced networking technologies to implement more cost-effective networks
- Consolidate or change their backbone networks
- Provide SNA 3270 protocol access to TCP/IP users and any Java<sup>™</sup> enabled Web browser
- · Access data from virtually anywhere using familiar interfaces and protocols

## Step 1: Access your software and documentation

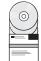

If you download your product from Passport Advantage  $^{\circ}$ , follow the instructions in the download document available at www.ibm.com/support/docview.wss?rs=2262&uid=swg24017140

This product offering includes:

- CD including the following:
  - IBM® Communications Server for Windows Version 6.1.3
  - Remote Administration Client
  - SNA API Client

Complete documentation, including installation instructions, is available at http://www.ibm.com/support/docview.wss?rs=2262&uid=swg27010826.

Documentation is also available from the initial Launchpad panel which appears when you initiate the install. You can view the documentation without installing the product.

## 2 Step 2: Evaluate your hardware and system configuration

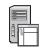

See detailed system requirements at http://www.ibm.com/software/network/commserver/windows/sysregs/.

# Step 3: Review the base architecture and installation steps

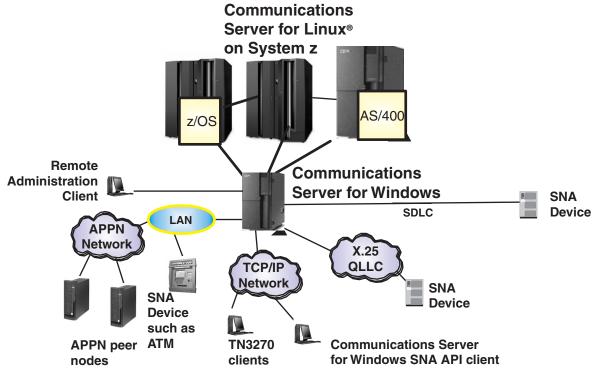

See http://www.ibm.com/support/docview.wss?rs=2262&uid=swg27010826 for more information:

### **More information**

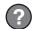

For more information, see the following resources:

For product features see:

http://www.ibm.com/software/network/commserver/windows/features/.

Technical support is just a click away:

http://www.ibm.com/software/network/commserver/windows/support/.

IBM Communications Server for Windows Version 6.1.3 Licensed Materials - Property of IBM. © Copyright IBM Corp. 1997, 2007. All Rights Reserved. U.S. Government Users Restricted Rights - Use, duplication or disclosure restricted by GSA ADP Schedule Contract with IBM Corp. IBM and Passport Advantage are trademarks or registered trademarks of International Business Machines in the US, other countries, or both. Java and all Java-based trademarks are trademarks of Sun Microsystems, Inc. in the United States, other countries, or both. Linux is a trademark of Linux Torvalds. Microsoft, Windows and the Windows logo are trademarks of Microsoft Corporation in the United States, other countries, or both. Other company, product, or service names may be trademarks or service marks of others.

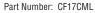

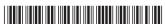